# **Navigate the web console single instance view**

One of the features included in the SQLDM Web Console is the single instance view. You can access this view by double-clicking on the thumbnail of your selected SQL Server instance. By doing this, you will be able to check your SQL Server instance status.

For better control, the single instance view presents the [Overview](https://wiki.idera.com/x/aVTl9AI) and [Sessions](https://wiki.idera.com/x/P1Ll9AI) options that help you to easily monitor your instance.

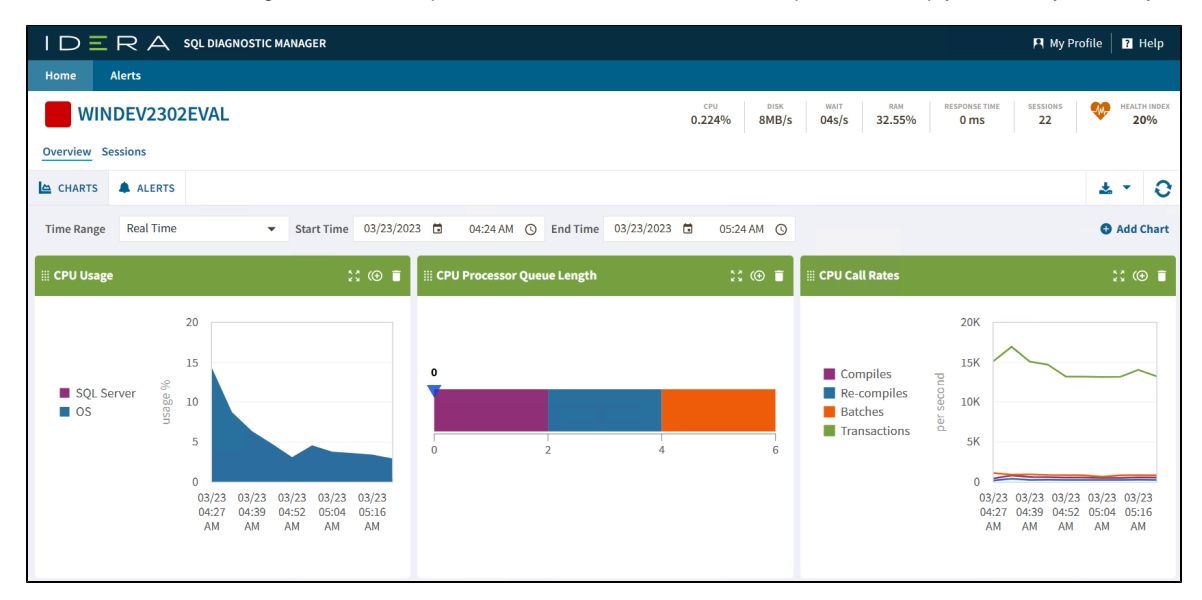

Besides, the single instance view provides you with instance management tools and options, such as:

- [Dashboard Header](#page-0-0)
- [Time Range Filter](#page-1-0)

## <span id="page-0-0"></span>**Dashboard Header**

The Dashboard Header summarizes the SQL Server instance performance.

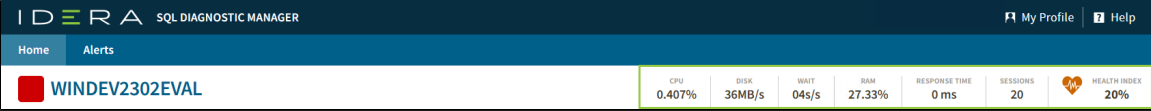

In this section, you can find the server summary that shows the metrics of the selected instance, such as:

#### **Server Name**

Displays the server name of your instance.

#### **CPU**

Refers to the average percentage of SQL Server processor usage on the computer hosting the SQL Server instance.

#### **Disk**

Refers to the number of physical reads and writes made by the SQL Server instance between refreshes.

#### **Wait**

Displays the Total Server Waits for the monitored SQL Server instance.

#### **RAM**

Displays the percentage of allocated memory to SQL Server instance in usage.

### **Response Time**

Displays the calculated time that SQL Diagnostic Manager needs to send a simple SQL command to the instance, have it processed, and receive the returned result set.

#### **Sessions**

Displays the current number of sessions in an SQL Server instance.

#### **Health Index**

Shows the current instance health in percentage. To have a wider view of this option click on the metric and the following window will pop up.

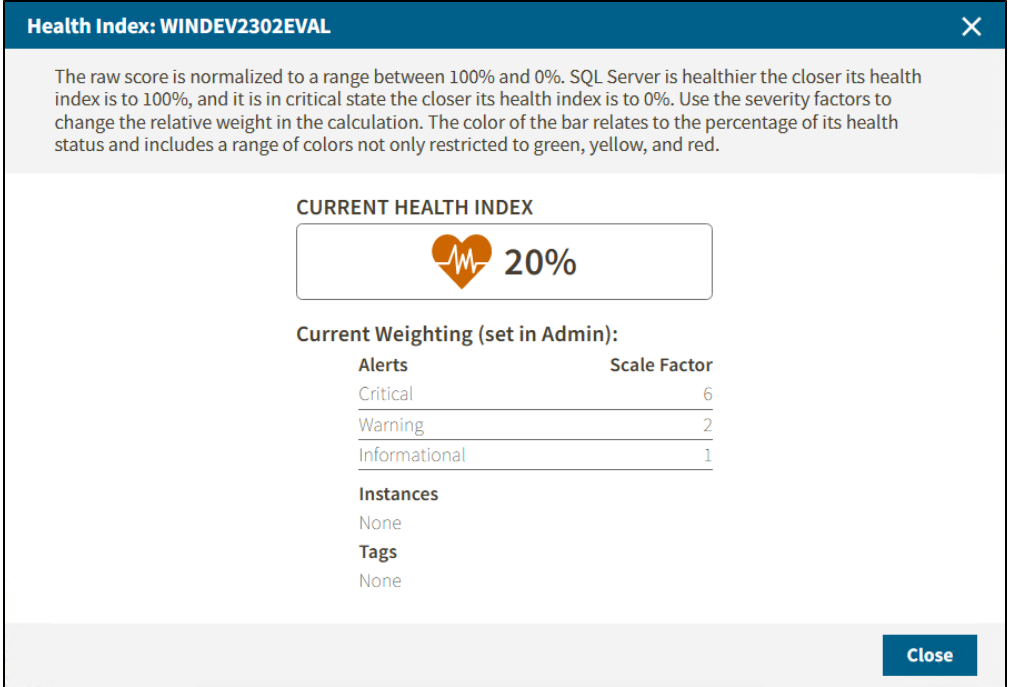

## <span id="page-1-0"></span>**Time Range Filter**

The Time Range Filter provides SQL Server instance information pertaining to its state at the time a standard snapshot is taken. You can use this information to diagnose and resolve issues to keep the issue from happening again. You can modify it by changing the start and end time and date.

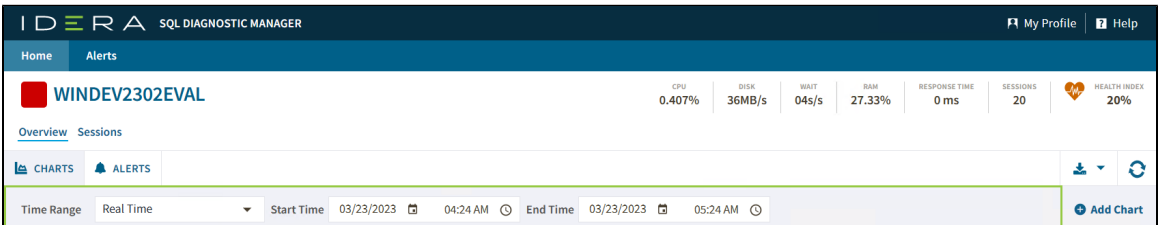

**SQL Diagnostic Manager for SQL Server performance monitoring, alerting, and diagnostics for SQL Server.**

**[IDERA](#) | [Products](#) | [Purchase](#) | [Support](#) | [Community](#) | [Resources](#) | [About Us](#) | [Legal](#)**